To set up CallXpress Voicemail, your system administrator will provide the following information.

\_\_\_\_\_\_\_\_\_\_\_\_\_\_

Voicemail Phone number(s):

Your mailbox number (ext):

Security code:

*After Listening to a Message* Your system administrator will give you a default security code to use when logging into CallXpress for the first time. If you have forgotten your security code, please call the IT Helpdesk at 619-388-700 or x7000.

# **Gaining Access to Your Mailbox**

- **1.** Call the Voicemail Phone number or press the voicemail button on your district phone.
- **2.** If you dialed the Voicemail Phone number, press the # key after your call is answered.

*Note: If your voicemail button is setup to access your departmental voicemail directly, you can access your personal voicemail by pressing the Voicemail button and instead of entering your departmental security code, press \* then #, and then your voicemail extension when prompted.* 

- **3.** If prompted, enter your mailbox number.
- **4.** Enter your security code.

## **Performing Common Tasks**

If you're looking for a quick hint on how to perform a specific task, read on.

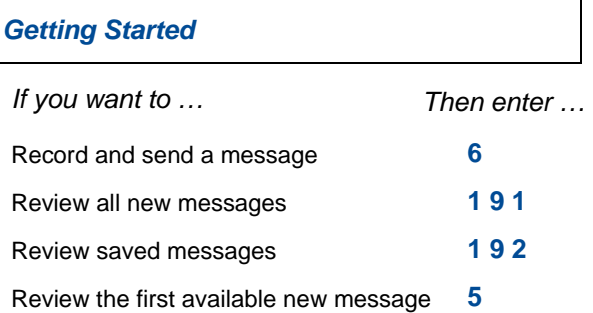

# *After Recording and Addressing a Message* **Before You Start**

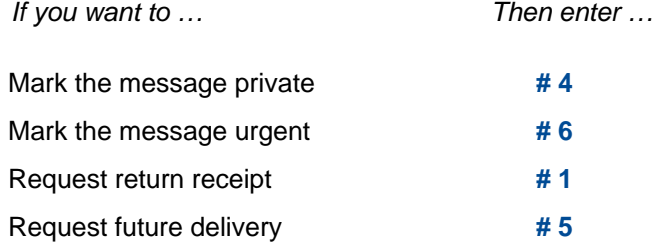

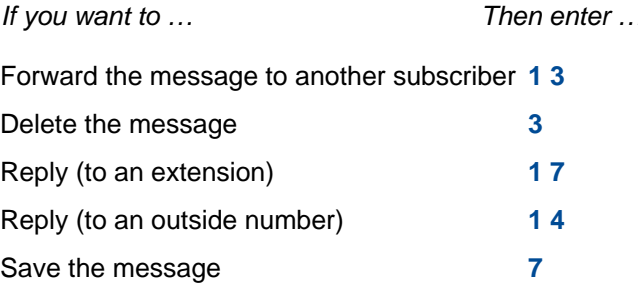

### *Setting Up Your Mailbox*

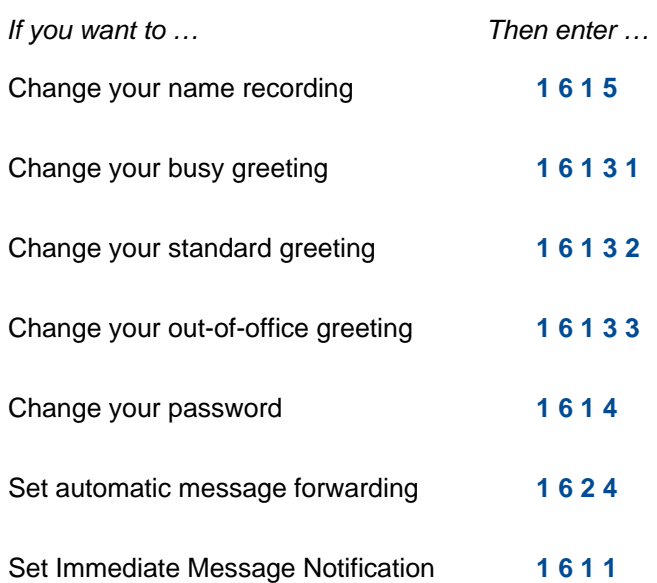

AVST and CallXpress are registered trademarks of Applied Voice & Speech Technologies, Inc. Octel and Serenade are registered trademarks of Avaya, Inc., which is not affiliated with and does not sponsor, license, or endorse this or other products of Applied Voice & Speech Technologies, Inc. All other company names, brand names, and product names are the property and/or trademarks of their respective companies.

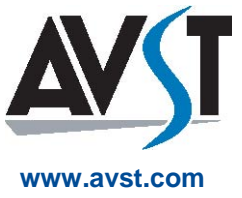

© February 2007 Applied Voice & Speech Technologies, Inc. All rights reserved.

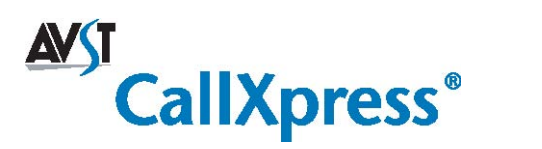

# **Quick Reference Card**

**for Octel Serenade/VMX Emulation** 

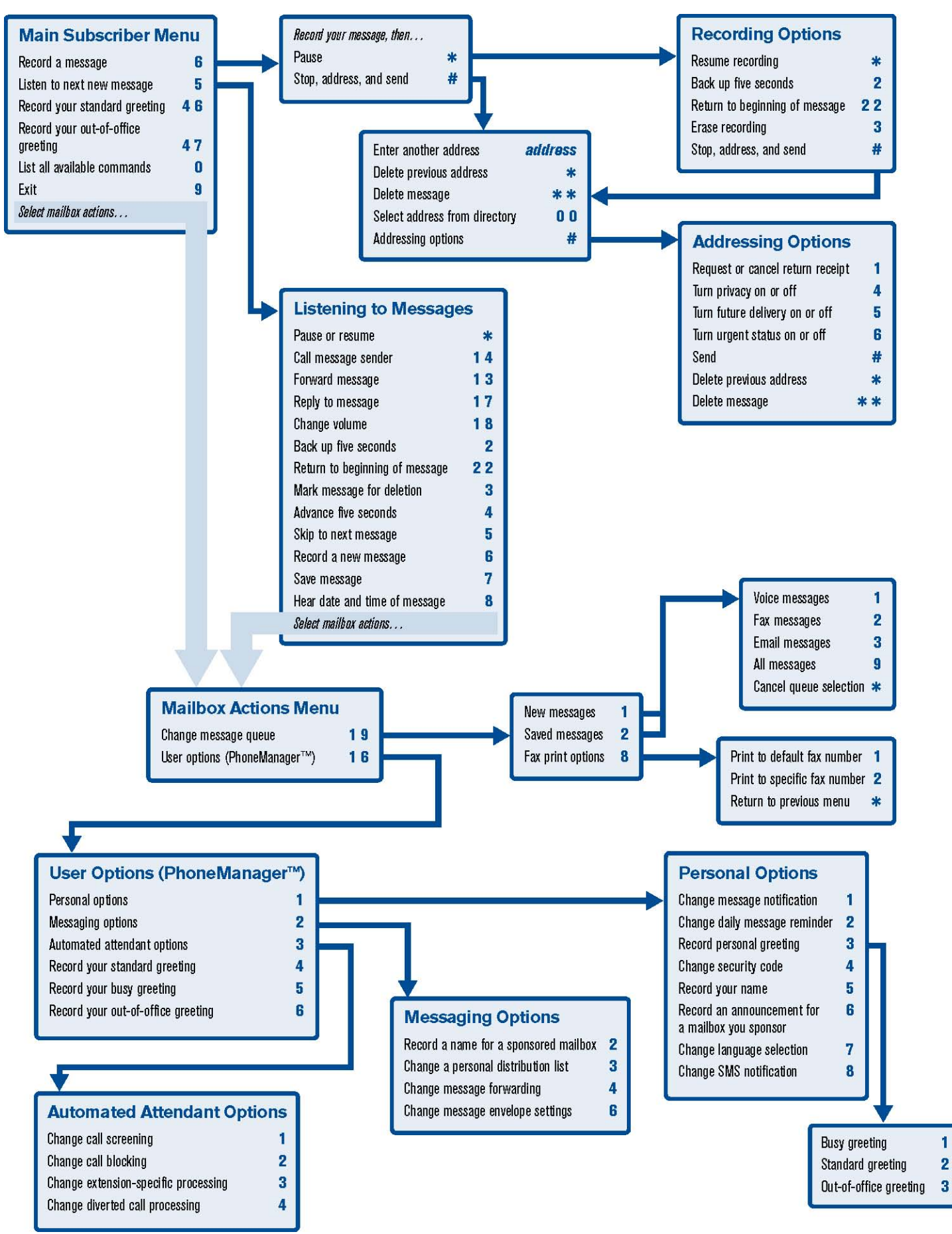